## **How To Print Purchasing Reports**

Here are the steps to Preview/Print Purchasing Reports

- 1. Navigate to Purchasing (Accounts Payable)
- 2. Click the name of the report you wish to open.
- 3. Report viewer of the preferred report will be automatically opened.

| Activities              | Maintenance    | Reports                               |
|-------------------------|----------------|---------------------------------------|
| Purchase Orders         | 1099           | Cash Requirement By Commodity         |
| Vouchers                | Buyers         | Cash Requirement Detail               |
| Voucher Batch Entry     | Liens          | Cash Requirements                     |
| Pay Vouchers            | Vendor Inquiry | Check Register                        |
| Pay Voucher Details     | Vendor Mapping | Customer Settlement Summary Statement |
| Process Payments        | Vendors        | Inbound Tax                           |
| Batch Posting           |                | Open Clearing                         |
| Basis Advance           |                | Open Clearing Detail                  |
| Deferred Payments       |                | Open Payable Details                  |
| Voucher CheckOff Detail |                | Open Payables                         |
|                         |                | Voucher Checkoff                      |
| Create                  |                |                                       |
| New Buyer               |                |                                       |
| New Lien                |                |                                       |
| New Payment             |                |                                       |
| New Purchase Orders     |                |                                       |
| New Vendor              |                |                                       |
| New Voucher Batch Entry |                |                                       |
| New Vouchers            |                |                                       |

Here are the steps to Preview/Print Purchasing Reports

- Navigate to Purchasing (Accounts Payable)
  Click the name of the report you wish to open.
- 3. Report viewer of the preferred report will be automatically opened.

| Activities    | Maintenance   | Import                      | Reports 2                     |
|---------------|---------------|-----------------------------|-------------------------------|
| Purchase Orde | ers 1099      | Import Vouchers from Origin | AP Transactions by GL Account |
| Vendor Conta  | t List Buyers |                             | Cash Requirements             |
| Vouchers      | Liens         |                             | Check Register                |
| Voucher Batch | Entry Vendors |                             | Customer Settlement Summary S |
| Pay Vouchers  |               |                             | Open Clearing                 |
| Pay Voucher D | etails        |                             | Open Payable Details          |
| Process Payme | ents          |                             | Open Clearing Detail          |
| Batch Posting |               |                             | Open Payables                 |
|               |               |                             | Voucher Checkoff              |
| Create        |               |                             | 4                             |
| New Purchase  | Orders        |                             |                               |
| New Vouchers  |               |                             |                               |
| New Voucher I | Batch Entry   |                             |                               |
| New Payable   |               |                             |                               |
| New Buyer     |               |                             |                               |
| New Lien      |               |                             |                               |

Here are the steps to Preview/Print Purchasing Reports

- 1. Navigate to Purchasing (Accounts Payable)
- 2. Click the name of the report you wish to open.
- 3. Report viewer of the preferred report will be automatically opened.

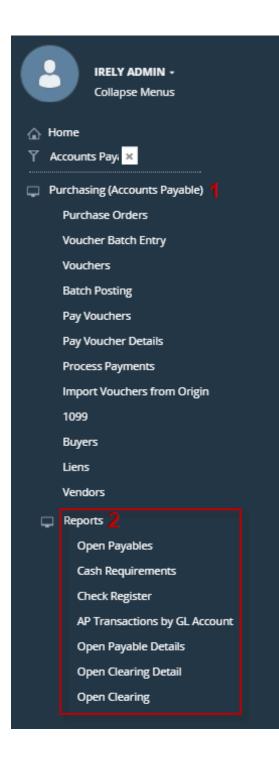

There are two ways to preview/print Purchasing Reports.

1. First, is through the **Purchasing** menu. The reports displayed on this menu are based on the user menu assigned to a user. Click the name of the report you wish to print to open its **Fields** screen. This is where you can add parameters for your report.

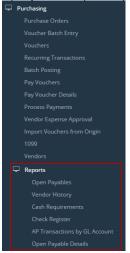

1

2. Second, through **Report Manager**. To open this screen, go to **System Manager > Report Manager** menu. Select **Accounts Payable** from **Group** section to show all Accounts Payable reports. Select a report then click **Print** toolbar button to open **Report Parameters** screen.

| Menu                       | «)                                          |                                            |                                                                                          |
|----------------------------|---------------------------------------------|--------------------------------------------|------------------------------------------------------------------------------------------|
| 🚆 🕑 Filter Menu 🔍          | 2                                           |                                            |                                                                                          |
| 🚆 Favorites                | A                                           |                                            |                                                                                          |
| E System Manager           | 📓 Report Manager                            |                                            |                                                                                          |
| 🎡 User Security            |                                             |                                            |                                                                                          |
| Oser Roles                 | 🛛 블 😂 🔂 🛸 😣                                 | 🛪 🗉 🖾 🗵                                    |                                                                                          |
| Company Setup              | Print Refresh Delete Task List Archives Con | inections Field List Field Selection Close |                                                                                          |
| 😳 Report Manager           | 🔺 Up 🔻 Down                                 | 🔺 Up 🔻 Down                                |                                                                                          |
| Motor Fuel Tax Cycle       |                                             |                                            | Desertation                                                                              |
| Company Preferences        | Group                                       | Name                                       | Description                                                                              |
| Starting Numbers           | General Ledger                              | Open Payables                              | Report shows all unposted payment and expense account impacted by the transactions.      |
| Custom Fields              | Inventory                                   | Open Payables Detail                       | Report shows all the detail expenses. Suchs as Terms, Bills and Invoice dates.           |
| i Utilities                | Tank Management                             | Check Register                             | Report shows all the listing of all checkes paid.                                        |
| ig Origin Conversions      | Tax Forms                                   | AP Transactions by GL Account              | Report shows all the break down of payables to General Ledger account.                   |
| import Origin Users        | Customer Label                              | Tax Remittance                             | Reports shows the list of Vendor amount that was withheld.                               |
| 🎡 Import Origin Menus      | Sub Report                                  | Vendor History                             | Report shows the list of Vendor Payable transaction.                                     |
| announcements              | Customer Portal                             | Cash Requirements                          | Report shows all expense but including the due date, withheld and held feilds.           |
| Common Info                | Accounts Payable                            | Reconcile AP/GL                            | Report shows the list of open payables per Vendor where total can be compared with the B |
| in Dashboard               | Cash Management                             | Purchase Order                             | Reports shows list of order details for specifc Vendor.                                  |
| 🚞 General Ledger           | Help Desk                                   |                                            |                                                                                          |
| Enancial Reports           | Manufacturing                               |                                            |                                                                                          |
| 🚞 Cash Management          | Notes Receivable                            |                                            |                                                                                          |
| Credit Card Reconciliation | Accounts Receivable                         |                                            |                                                                                          |
| Inventory                  | Grain                                       |                                            |                                                                                          |
| i Purchasing               | Contract Management                         |                                            |                                                                                          |
| 📝 Purchase Orders          | Logistics                                   |                                            |                                                                                          |
| 🍞 Bill Batch Entry         | Paychecks                                   |                                            |                                                                                          |
| 🏹 Bills                    | Checks                                      | T                                          |                                                                                          |
| Recurring Transactions     |                                             |                                            |                                                                                          |
| 🥪 Batch Posting            | 🛛 😧 🟆 Ready                                 |                                            |                                                                                          |
| Dav Rille                  |                                             |                                            |                                                                                          |

There are two ways to preview/print Purchasing Reports.

1. First, is through the **Purchasing** menu. The reports displayed on this menu are based on the user menu assigned to a user. Click the name of the report you wish to print to open its **Report Parameters** screen.

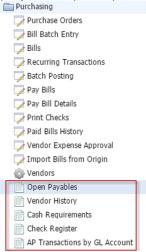

 Second, through Report Manager. To open this screen, go to System Manager > Report Manager menu. Select Accounts Payable from Group section to show all Accounts Payable reports. Select a report then click Print toolbar button to open Report Parameters screen.

| Menu «                                                                                                    |                                               |                                          |                                                                                          |
|----------------------------------------------------------------------------------------------------|-----------------------------------------------|------------------------------------------|------------------------------------------------------------------------------------------|
| 🚆 🥑 Filter Menu 🔍                                                                                                    |                                               |                                          |                                                                                          |
| 🚆 Favorites 🔗                                                                                                    |                                               |                                          |                                                                                          |
| C System Manager                                                                                                    | Report Manager                                |                                          | × 🗆 ×                                                                                    |
| Oser Security                                                                                                    |                                               |                                          |                                                                                          |
| i User Roles                                                                                                    | ا 🛃 🔂 🔂 🚯                                     | 8 🗉 🖳 才 .                                |                                                                                          |
| Company Setup                                                                                                    | Print Refresh Delete Task List Archives Conne | ections Field List Field Selection Close |                                                                                          |
| 😳 Report Manager 🔶                                                                                                    | 🔺 Up 🔻 Down                                   | 🔺 Up 🔍 Down                              |                                                                                          |
| Motor Fuel Tax Cycle                                                                                                    |                                               |                                          |                                                                                          |
| Company Preferences                                                                                                    | Group                                         | Name                                     | Description                                                                              |
| Starting Numbers                                                                                                    | General Ledger                                | Open Payables                            | Report shows all unposted payment and expense account impacted by the transactions.      |
| Custom Fields                                                                                                    | Inventory                                     | Open Payables Detail                     | Report shows all the detail expenses. Suchs as Terms, Bills and Invoice dates.           |
| Contraction of the second second seco | Tank Management                               | Check Register                           | Report shows all the listing of all checkes paid.                                        |
| Origin Conversions                                                                                                    | Tax Forms                                     | AP Transactions by GL Account            | Report shows all the break down of payables to General Ledger account.                   |
| import Origin Users                                                                                                    | Customer Label                                | Tax Remittance                           | Reports shows the list of Vendor amount that was withheld.                               |
| Import Origin Menus                                                                                                    | Sub Report                                    | Vendor History                           | Report shows the list of Vendor Payable transaction.                                     |
| announcements                                                                                                    | Customer Portal                               | Cash Requirements                        | Report shows all expense but including the due date, withheld and held feilds.           |
| Common Info                                                                                                    | Accounts Payable                              | Reconcile AP/GL                          | Report shows the list of open payables per Vendor where total can be compared with the B |
| Cashboard                                                                                                    | Cash Management                               | Purchase Order                           | Reports shows list of order details for specifc Vendor.                                  |
| Ceneral Ledger                                                                                                    | Help Desk                                     |                                          |                                                                                          |
| Financial Reports                                                                                                    | Manufacturing                                 |                                          |                                                                                          |
| Cash Management                                                                                                    | Notes Receivable                              |                                          |                                                                                          |
| Credit Card Reconciliation                                                                                                    | Accounts Receivable                           |                                          |                                                                                          |
| inventory                                                                                                    | Grain                                         |                                          |                                                                                          |
| E Purchasing                                                                                                    | Contract Management                           |                                          |                                                                                          |
|                                                                                                    | Logistics                                     |                                          |                                                                                          |
| Bill Batch Entry                                                                                                    | Paychecks                                     |                                          |                                                                                          |
| - Bills                                                                                                    | Checks                                        | *                                        |                                                                                          |
| Recurring Transactions                                                                                                    |                                               |                                          |                                                                                          |
|                                                                                                    | 🕝 😟 💡 Ready                                   |                                          |                                                                                          |
| Dav Rille                                                                                                    |                                               |                                          |                                                                                          |

There are two ways to preview/print Accounts Payable Reports.

1. First, is through Accounts Payable > Reports menu. From this folder, you can select and then double click the report menu to open Report Parameters screen. The reports displayed on this menu are based on the user menu assigned to a user.

| 😑 🚞 Accounts Payable          |
|-------------------------------|
| 🕣 🚞 Activities                |
| 😠 🚞 Maintenance               |
| 🖻 🚞 Reports                   |
| Open Payables                 |
| - 📄 Vendor History            |
| Cash Requirements             |
| Check Register                |
| AP Transactions by GL Account |

2. Second, through Report Manager. To open this screen, go to Admin > Report Manager menu. Select Accounts Payable from Group section to show all Accounts Payable reports. Select a report then click Print toolbar button to open Report Parameters screen.

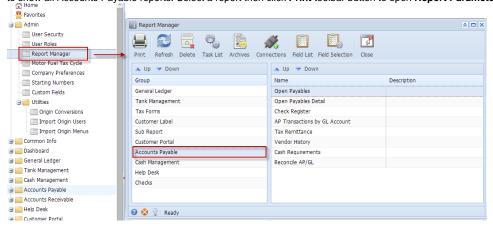